# **Mémo Twine**

Retrouvez ici un récapitulatif de la syntaxe de base du logiciel Twine, pour le format Harlowe (format par défaut), ainsi que d'autres conseils et informations générales (tous formats confondus) pour réaliser votre jeu/histoire interactive. Twine est un logiciel libre, téléchargeable et utilisable en ligne sur <https://twinery.org/>

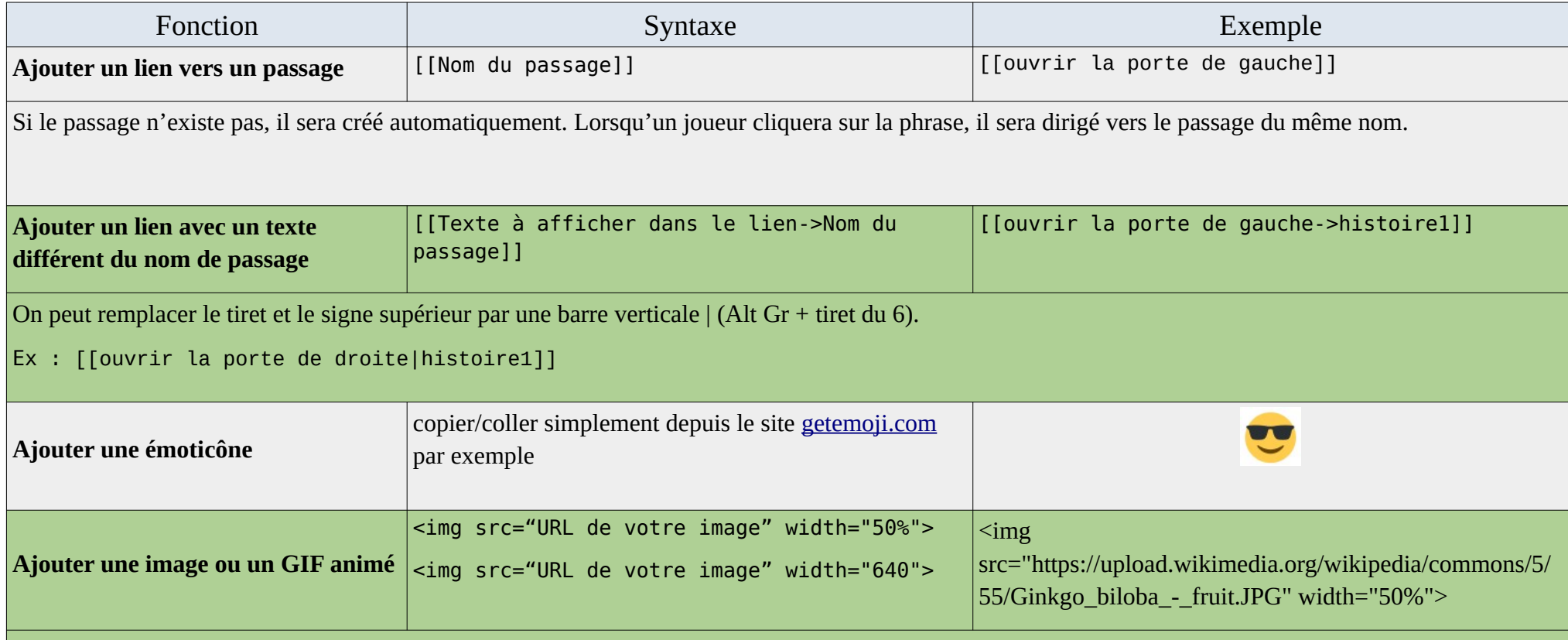

• *width* est la largeur, en pourcentage ou en pixels.

- Pour ajouter facilement une image à l'histoire, elle doit être hébergée sur un serveur. Vous utiliserez alors l'url de l'image (qui doit se terminer de préférence par .jpg ou .png, éventuellement .gif.). Sur une image d'internet, clic droit « copier l'adresse de l'image ». (voir compléments en bas du mémo).
- Pour une utilisation en local, vous pouvez mettre le nom de fichier de l'image (ex : gingko.png). Il faudra que le fichier image soit dans le même dossier que le fichier html. Attention, l'image ne s'affichera que lorsqu'on lance le fichier html, pas en aperçu depuis le logiciel.

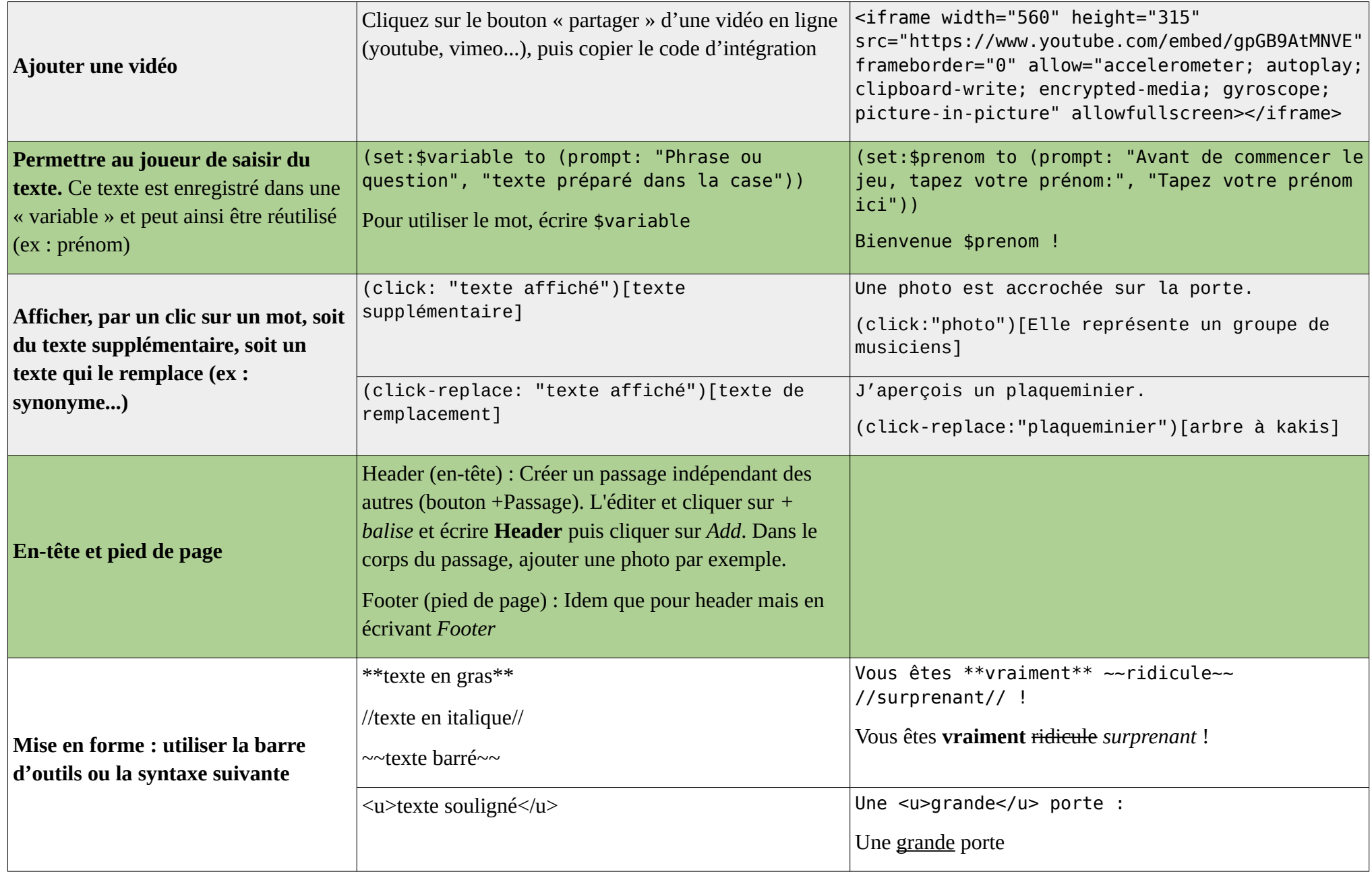

### **Mise en forme générale** (ex : agrandir l'écriture) :

Dans le menu en bas à gauche (clic sur le nom de l'histoire), cliquez sur "Modifier la feuille de style". Coller du code CSS récupéré ci-dessous ou sur Internet.

#### Exemples, qui s'appliqueront **à l'ensemble du jeu** :

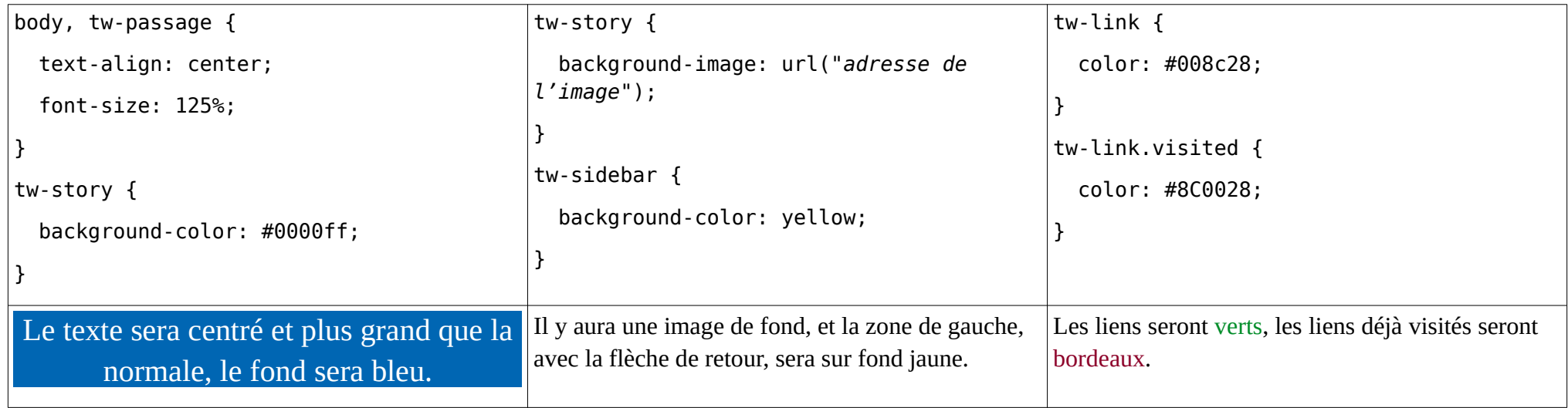

Pour choisir une couleur, on peut écrire son nom en anglais ou copier son code hexadécimal du type #0000ff. (voir<https://htmlcolorcodes.com/fr/>)

Plus d'infos à propos du CSS dans Twine sur <http://www.fiction-interactive.fr/un-petit-peu-de-css-dans-votre-twine/> ou<https://ohiofi.com/blog/twine-css/>

#### **Images**

En cas de publication du jeu sur Internet, utilisez des images libres de droit : changez les paramètres de licence sur votre moteur de recherche. Cliquez sur l'image pour afficher l'original dans le site (ne pas cliquer sur la miniature), puis clic droit « copier l'adresse de l'image ».

Pensez aussi aux sites [https://search.creativecommons.org](https://search.creativecommons.org/) et<https://commons.wikimedia.org/wiki/Accueil?uselang=fr>

Héberger ses propres images : soit sur un blog (Wordpress par exemple), soit sur un service dédié, de préférence libre comme [https://pic.infini.fr/.](https://pic.infini.fr/) Si vous utilisez un espace de stockage quelconque (cloud), cela ne fonctionnera pas.

## **Fichiers**

Pour obtenir le résultat et le partager, on clique sur le menu (nom de l'histoire en bas à gauche), puis « Publier vers un fichier ».

Quelqu'un d'autre peut réimporter un fichier html réalisé avec Twine, pour le modifier, en utilisant « Importer un fichier ».

Conseils d'utilisation des fichiers :

- Le résultat est un fichier qui peut être transmis par courriel ou autre, comme un PDF. C'est un fichier html, qui s'ouvre tout simplement et automatiquement avec un navigateur.
- Si on veut qu'il soit utilisable en ligne, comme dans les exemples ci-dessous, il faut l'héberger sur un site internet. Si vous n'avez pas de site, une des seules solutions gratuites est d'en créer un sur https://subscribe.free.fr/accesgratuit/
- **Astuce** : Il reste aussi la possibilité de l'héberger provisoirement en gardant son ordinateur allumé le temps nécessaire, avec <https://hostyoself.com/>

## **S'inspirer, aller plus loin**

- Documentation Harlowe : [https://twine2.neocities.org](https://twine2.neocities.org/). On peut même prévisualiser certaines commandes. [Exemple](https://twine2.neocities.org/#macro_click-replace)
- Voici un très bon [Tuto](https://lionel-laugier.canoprof.fr/eleve/FORMATION%20PAF/Parcours_Fiction_Interactive/activities/TRIcreer_recit_interactif_12.xhtml#YSEZT57W4pbTq0a0FJ6qbg) en français. Deux autres en vidéo :<https://www.youtube.com/watch?v=gpGB9AtMNVE> ou <https://www.youtube.com/watch?v=6iYsDJnxUSU>
- Exemples de jeux réalisés avec Twine :
	- • [La machine à remonter l'infox](https://lafibre64.fr/la-machine-a-remonter-linfox-un-jeu-dont-tu-es-le-heros/)
	- • [Le défi de la famille Fégafodéché](http://www.cc-lacqorthez.fr/CYBERBASE/apprenez-a-reduire-vos-dechets-avec-le-jeu-le-defi-de-la-famille-fegafodeche/)
	- • [Exercice copier-coller](http://www.cc-lacqorthez.fr/CYBERBASE/Twine/Exercice_copier_coller.html)
	- • [Un procès à Athènes](http://cjouneau1.free.fr/jeuathenes/unprocesathenes.html)
	- • [Nuit Blanche](https://acces-s.org/nuitblanche/)
	- • [Cactus Blue Motel](http://litteraction.fr/sites/default/files/cactusbluefrench_0.html)

Mémo réalisé par le [Réseau Cyber-base Lacq-Orthez](https://www.cc-lacqorthez.fr/CYBERBASE/) et [Laurence Magnaudet de Mon Assistant Numérique Pays Basque](https://www.monassistantnumerique.com/home/reseau/accompagnement-numerique-biarritz/)

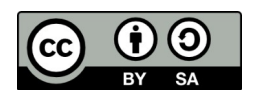